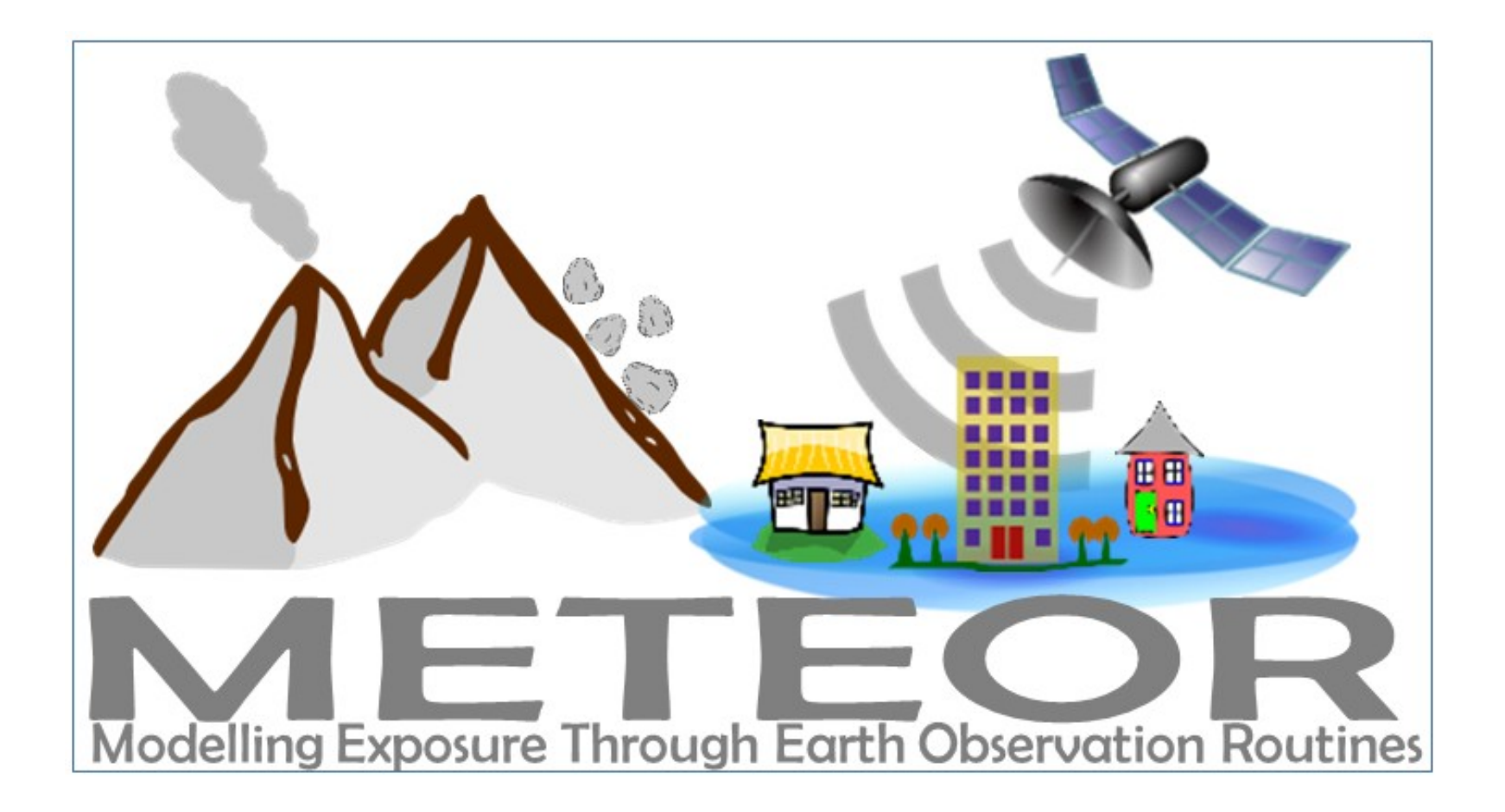

# Disaster Risk Assessment for Earthquakes: Demonstration

*Produced as a part of a series of videos within the METEOR project*

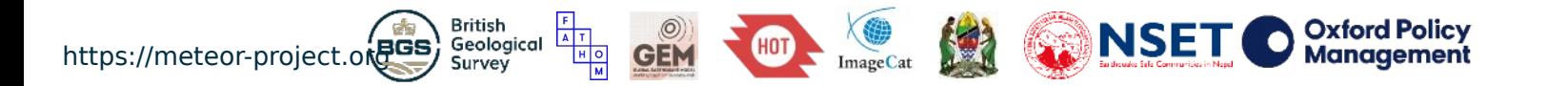

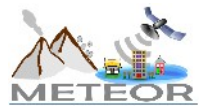

### METEOR project

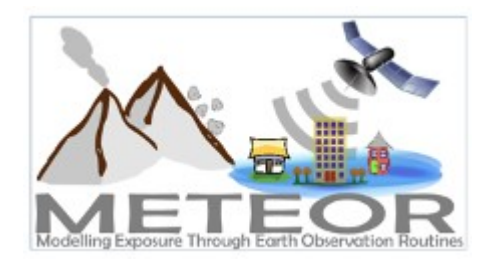

funded by:

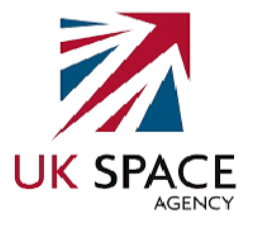

Modeling Exposure Through Earth Observation Routines

- Three-year project
- **Funded by UK Space Agency**
- Aims to develop innovative application of Earth Observation (EO) technologies to improve understanding of exposure
- Specific focus on pilot countries Nepal and Tanzania
- Consortium of eight organizations

project consortium:

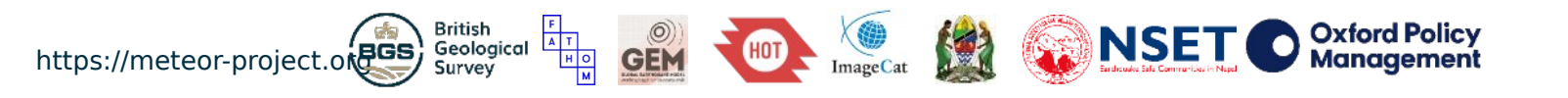

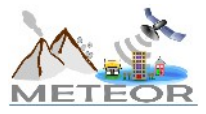

### Components of risk

*Source: gfdrr.org/sites/gfdrr/files/publication/opendri\_fg\_web\_20140629b\_0.pdf*

### **HAZARD**

The likelihood, probability, or chance of a potentially destructive phenomenon.

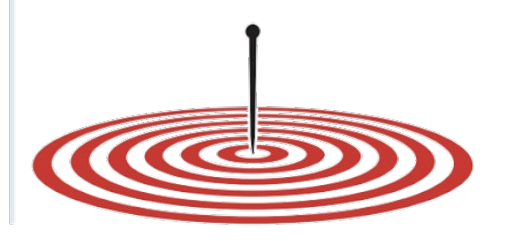

### **EXPOSURE**

The location, attributes, and values of assets that are important to communities.

# 27.7000° N, 85.3333° E

**HAZARD EXPOSURE VULNERABILITY**

material: cinder block roof: steel

### **VULNERABILITY**

The likelihood that assets will be damaged or destroyed when exposed to a hazard event.

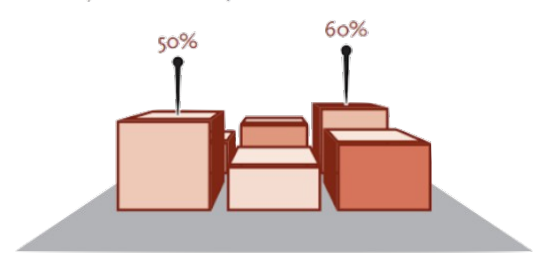

The **RISK** occurs when there is a spatial and temporal overlap of these three elements

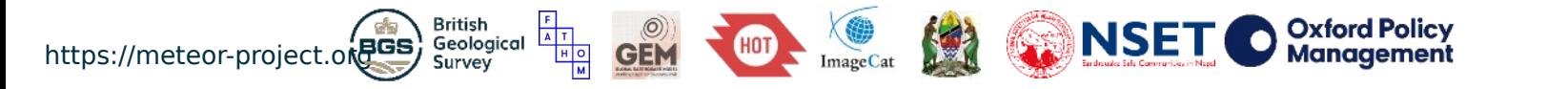

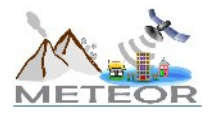

### OpenQuake Engine

Combines seismic hazard and risk calculations

Probabilistic and deterministic calculations

Supports calculations at different scales

Incorporates a wide spectrum of uncertainties

Runs in single computers or clusters

Free, public and open source code

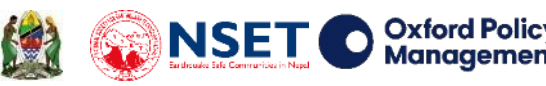

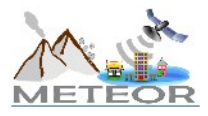

https://meteor-project.orges briusn Geological

### Installing OpenQuake Engine

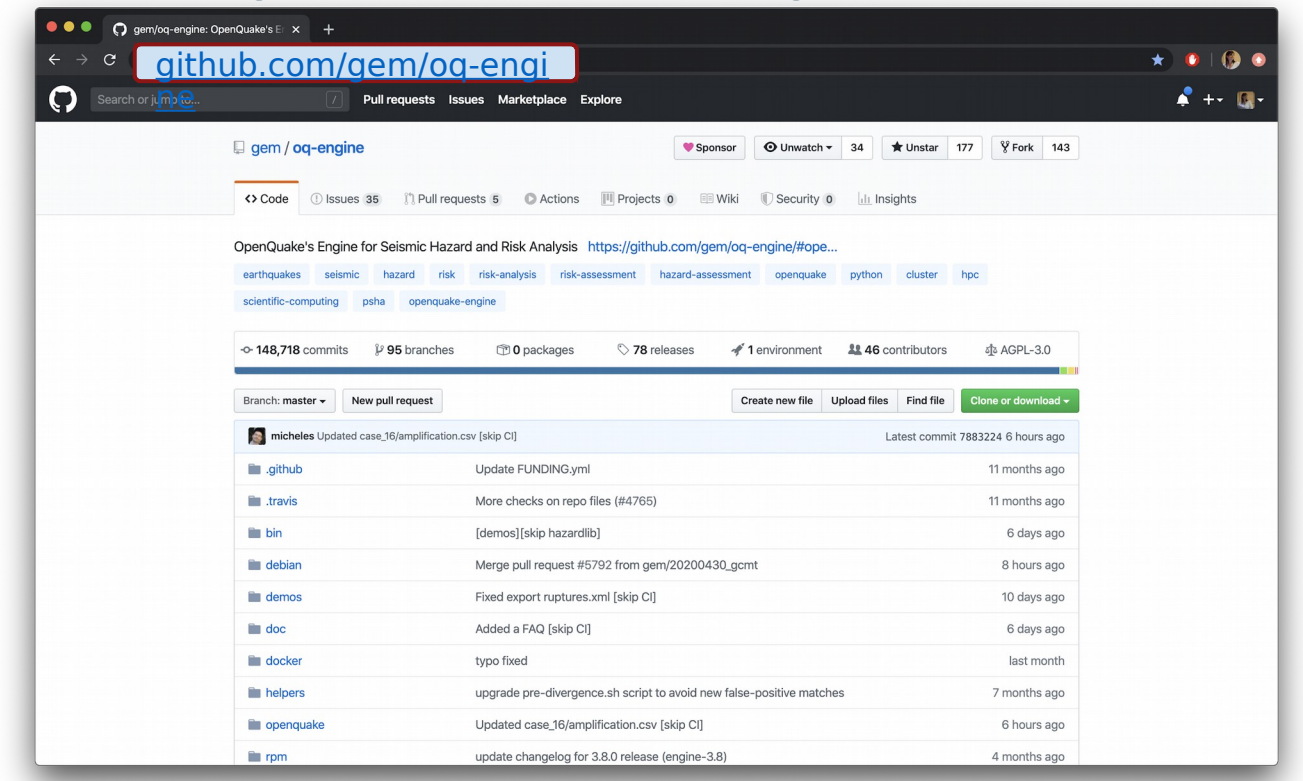

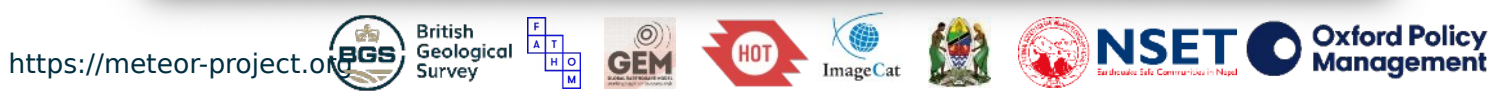

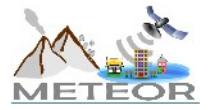

### OpenQuake Engine Manual

### <https://docs.openquake.org/manuals/>

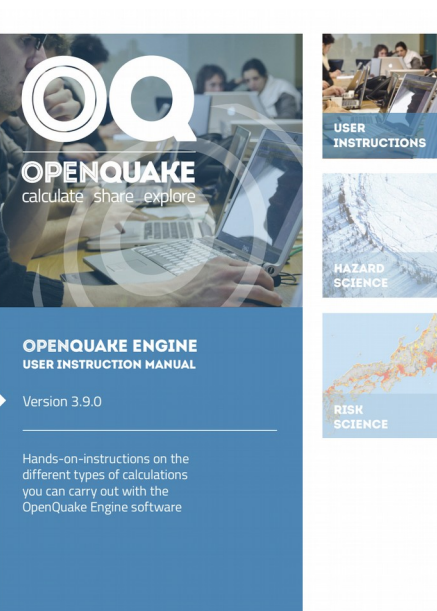

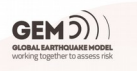

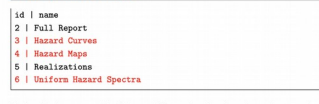

Listing 22 shows a sample of the nrml file used to describe a hazard map, and and Listing 23 shows a sample of the nrml used to describe a uniform hazard spectrum.

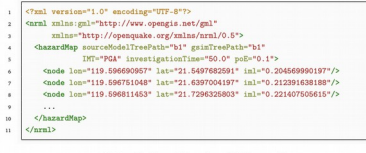

Listing 22 - Example hazard map NRML output file

#### 4.3.2 Outputs from Hazard Disaggregation

4.3 Description of hazard outputs

The OpenQuake-engine output of a disaggregation analysis corresponds to the combination of a hazard curve and a multidimensional matrix containing the results of the disaggregation. For a typical disaggregation calculation the list of outputs are the following:

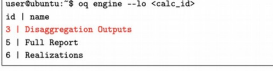

Running --export-output to export the disaggregation results will produce individual files for each IMT, probability of exceedence and site. In presence of a nontrivial logic tree the user can specify the realization on which to perform the disaggregation by setting the rlz\_index parameter in the job, inj file. If not specified, for each site the engine will determine the realization closest to the mean hazard curve and will use that realization to perform the disaggregation.

In the following inset we show an example of the nrml file used to represent the different disaggregation matrices (highlighted in red) produced by oq-engine:

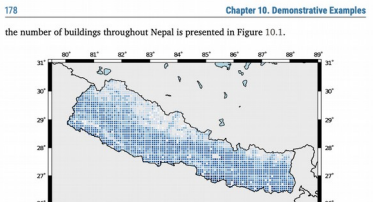

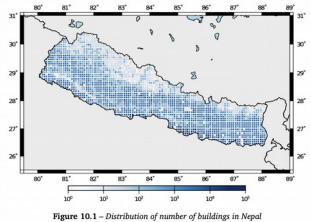

The building portfolio was organised into four classes for the rural areas (adobe, dressed stone, unreinforced fired brick, wooden frames), and five classes for the urban areas (the aforementioned typologies, in addition to reinforced concrete buildings). For each one of these building typologies, vulnerability functions and fragility functions were collected from the published literature available for the region. These input models are only for demonstrative purposes and for further information about the building characteristics of Nepal, users are advised to contact the National Society for Earthquake Technology of Nepal (NSET - http:www.nset.org.np/).

The following sections include instructions not only on how to run the risk calculations, but also on how to produce the necessary hazard inputs. Thus, each demo comprises the configuration file, exposure model and fragility or vulnerability models fundamental for the risk calculations. Each demo folder also a configuration file and the input models to produce the relevant hazard inputs.

#### 10.1 Scenario Damage Demos

178

A rupture of magnitude Mw 7 in the central part of Nepal is considered in this demo. The characteristics of this rupture (geometry, dip, rake, hypocentre, upper and lower seismogenic depth) are defined in the fault\_rupture.xml file, and the hazard and risk calculation settings are specified in the job. ini file.

To run the Scenario Damage demo, users should navigate to the folder where the required files have been placed and employ following command:

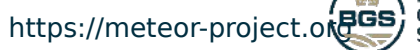

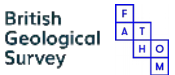

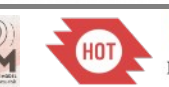

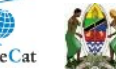

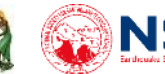

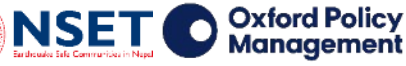

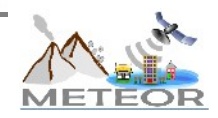

### OpenQuake Engine Calculators

### **Hazard**

- Scenario Hazard
- Classical PSHA
- Event-based PSHA

**Risk**

- Scenario Damage or Loss
- Classical Damage or Loss
- Event-based Damage or Loss

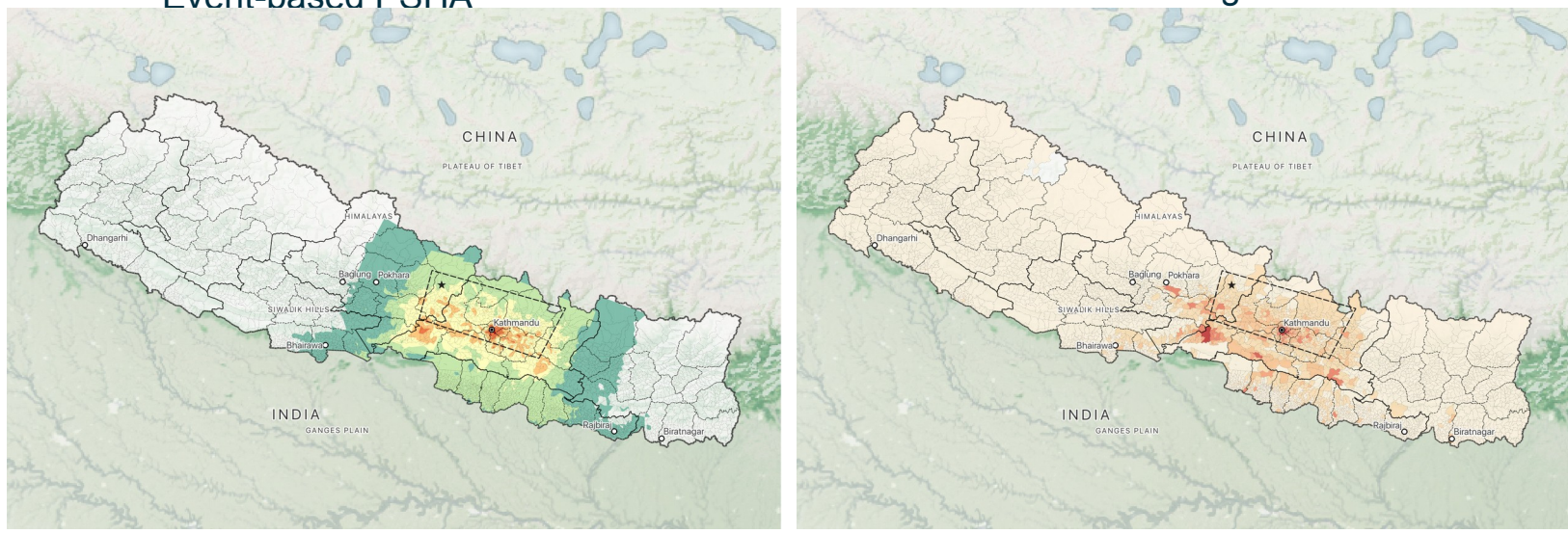

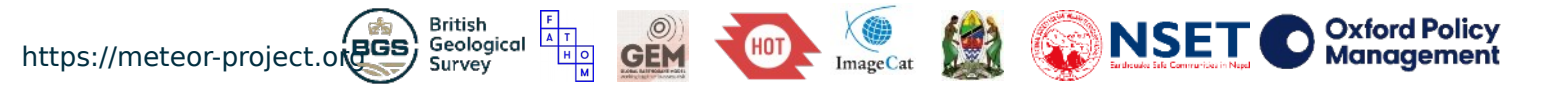

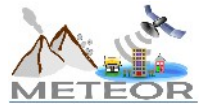

### OpenQuake Engine Scenario Model

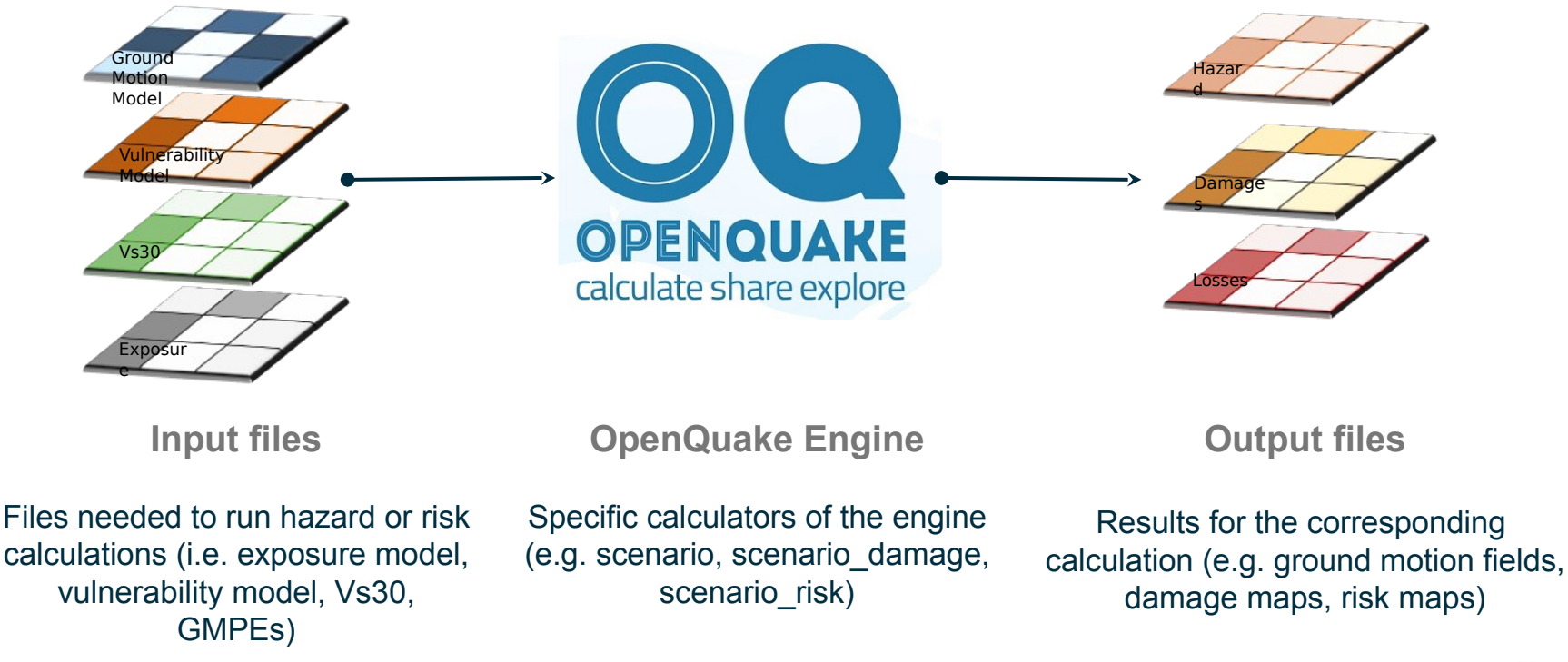

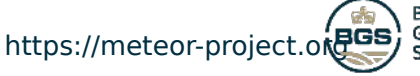

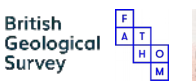

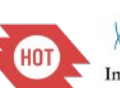

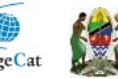

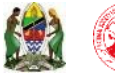

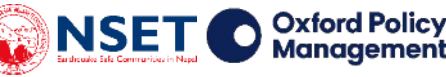

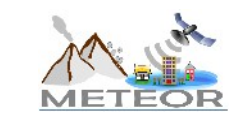

### Useful links for OpenQuake

- Main OpenQuake site (versions, installers and development): <https://github.com/gem/oq-engine>
- OpenQuake Documentation: Hazard and risk manuals, QA testing <https://docs.openquake.org/manuals/>
- OpenQuake Input Preparation Toolkit (online version): <https://platform.openquake.org/ipt>
- OpenQuake Support Forum:

https://groups.google.com/g/openquake-users

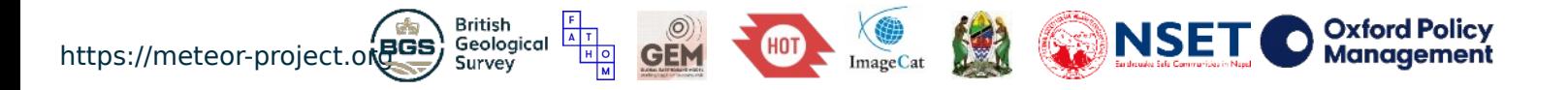

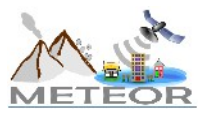

### Running OpenQuake

**Command Line Web Interface** 

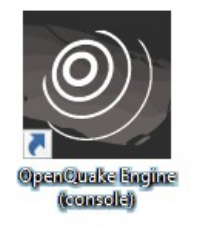

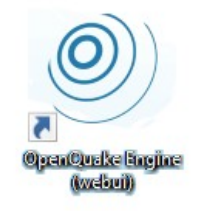

Command line Graphical web browser interface to run OQ calculations

OpenQuake manual Plugins:

• Input Preparation Toolkit - IPT

• QGIS

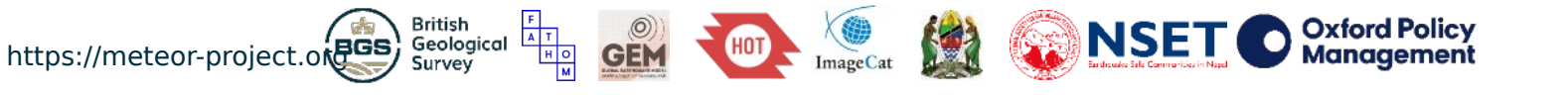

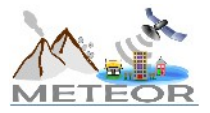

### Command line basics

**Running the model** > oq engine --run path/to/job.ini

**Listing all results**  $>$  og engine --lo  $<$ calc id $>$ 

**Exporting a specific result**  $>$  oq engine --eo <output id $>$  path/to/output/folder

**Exporting all results**

> oq engine --eos <calc\_id> path/to/output/folder

**Starting the web interface**

> oq webui start

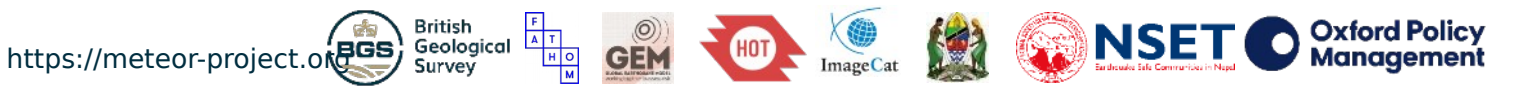

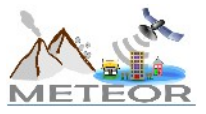

# Demo #1: Scenario Hazard

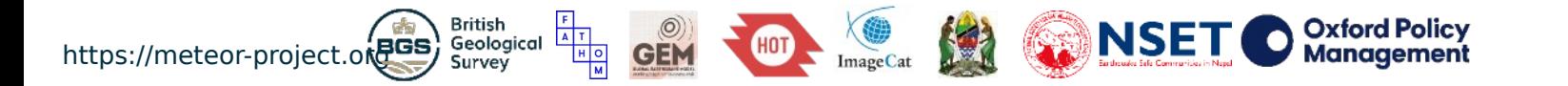

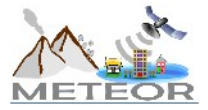

### **Scenario hazard |** Input and output files

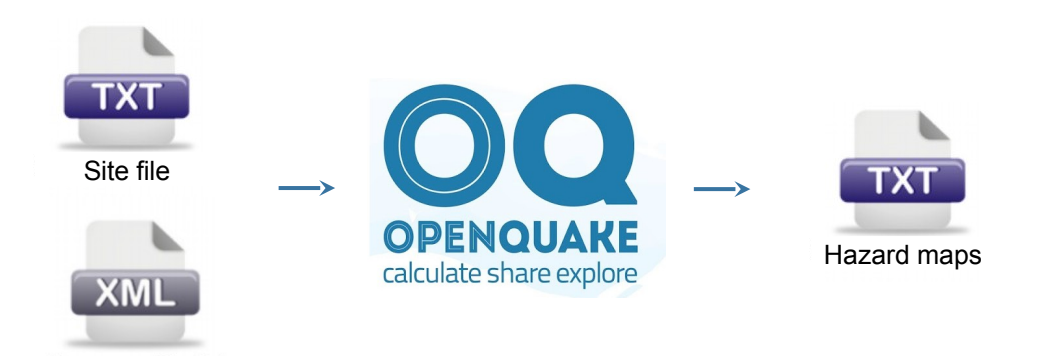

https://meteor-project.org<br>https://meteor-project.org **British** NSET **Oxford Policy**  $A$   $T$   $H$   $O$ Geological **Management** Survey **ImageCat** 

Rupture Model

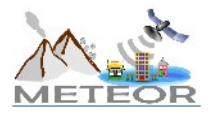

### **Scenario hazard |** Input files

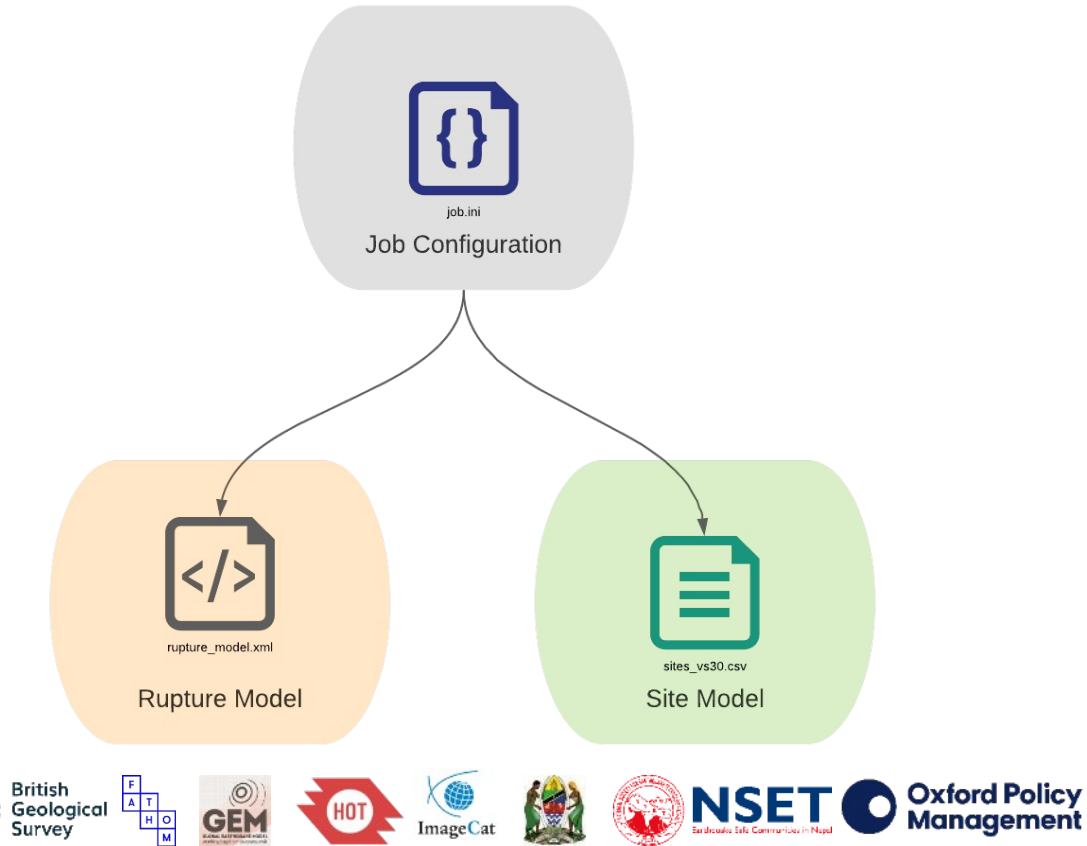

**ImageCat** 

(HOT

GEN

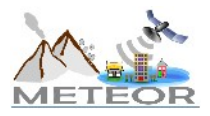

https://meteor-project.org<br> **https://meteor-project.org** 

# **Scenario hazard |** Job configuration file

#### **[general]**

description = 2015 Gorkha (Scenario Hazard) calculation\_mode = scenario # example comment

#### **[rupture]**

rupture model file = rupture model.xml rupture mesh spacing  $= 2.0$ 

**[sites]** site model file = sites  $vs30.csv$ 

#### **[hazard\_calculation]**

intensity measure types = PGA,  $SA(0.3)$ gsim = CampbellBozorgnia2014 truncation  $level = 3.0$  $maximum$  distance = 500 number of ground motion fields  $= 100$ 

**British** 

A T

ᅚ

#### **[output]** export  $dir = out$

https://meteor-project.orgGS) Geological Survey

- ← description of your model
- ← desired OQ-engine calculator
- ← example of a comment or note (not used in analysis)
- ← rupture model path  $\leftarrow$  mesh size (in km) used to discretize the rupture in OQ
- $\leftarrow$  site model path
- $\leftarrow$  desired intensity measures
- $\leftarrow$  desired ground motion prediction model (GMPE)
- ← desired truncation level for GMPE
- $\leftarrow$  max distance from source to compute ground motion
- $\leftarrow$  desired number of stochastic ground motion fields

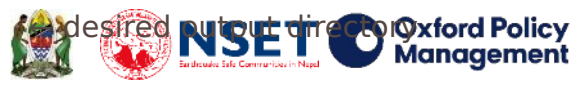

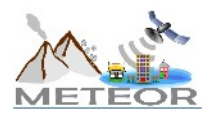

# **Scenario hazard |** Rupture model file

<?**xml** version="1.0" encoding="utf-8"?> <**nrml** xmlns:gml="http://www.opengis.net/gml" xmlns=" [http://openquake.org/xmlns/nrml/0.4"](http://openquake.org/xmlns/nrml/0.4)>

#### <**singlePlaneRupture**>

 <**magnitude**>7.8</**magnitude**> <**rake**>100</**rake**> <**hypocenter** lon="84.731" lat="28.231"depth="8"/>

 <**planarSurface** strike="293" dip="7"> <**bottomLeft** lon="84.62" lat="28.40" depth="20"/> <**bottomRight** lon="86.17" lat="27.96" depth="20"/> <**topLeft** lon="84.47" lat="27.84" depth="13"/> <**topRight** lon="85.86" lat="27.38" depth="13"/> </**planarSurface**>

</**singlePlaneRupture**>

</**nrml**>

British Geological https://meteor-project.orgGS Survey

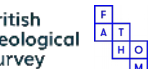

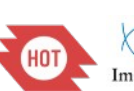

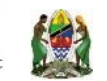

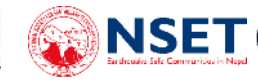

The rupture model file defines the scenario:

- **Magnitude**
- **Geometry**
- **Mechanism**

**Oxford Policy** 

**Management** 

In this example, we are using the parameters described by the USGS finite fault model for the 2015 Gorkha earthquake [https://earthquake.usgs.gov/earthquakes/event](https://earthquake.usgs.gov/earthquakes/eventpage/us20002926/finite-fault?source=us&code=us20002926) [page/us20002926/finite-fault?source=us&code=](https://earthquake.usgs.gov/earthquakes/eventpage/us20002926/finite-fault?source=us&code=us20002926) [us20002926](https://earthquake.usgs.gov/earthquakes/eventpage/us20002926/finite-fault?source=us&code=us20002926)

The Input Preparation Toolkit (IPT) can be used to create your own rupture model file: <https://platform.openquake.org/ipt/>

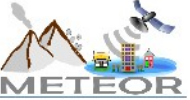

### **Scenario hazard |** Site model file

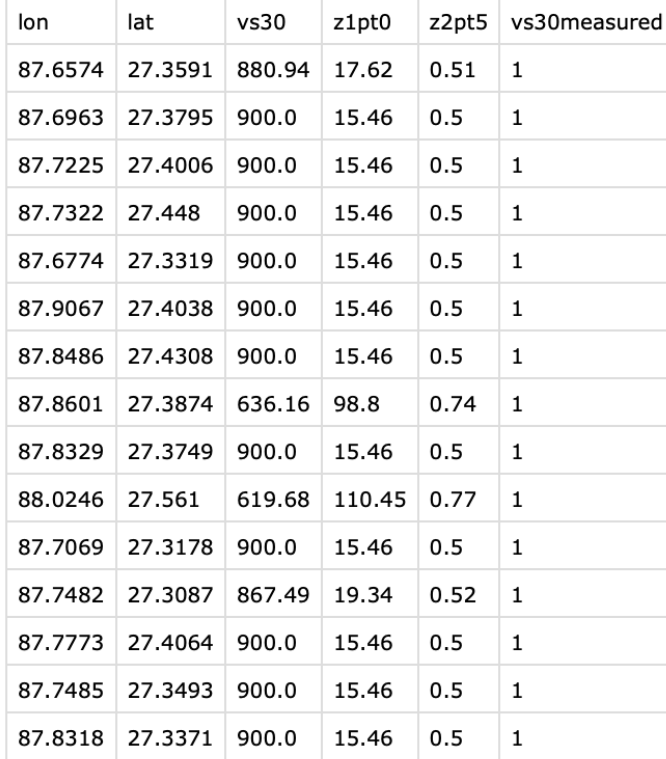

**British** 

Geological Survey

https://meteor-project.orgGS

The site model provides inputs to the ground motion prediction equations, such as the shear wave velocity in the upper 30 m ( $V_{s,30}$ )

In this example, we are using values interpolated from the USGS Global  $V_{s,30}$  Map, which is available for download here: <https://earthquake.usgs.gov/data/vs30/>

**NSET** 

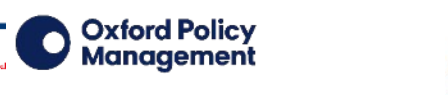

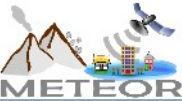

### **Scenario hazard** | Ground motion models

100+ ground motion prediction equations (GMPEs) have been implemented in OQ for various tectonic regions

[https://github.com/gem/oq-engine/tree/m](https://github.com/gem/oq-engine/tree/master/openquake/hazardlib/gsim) [aster/openquake/hazardlib/gsim](https://github.com/gem/oq-engine/tree/master/openquake/hazardlib/gsim)

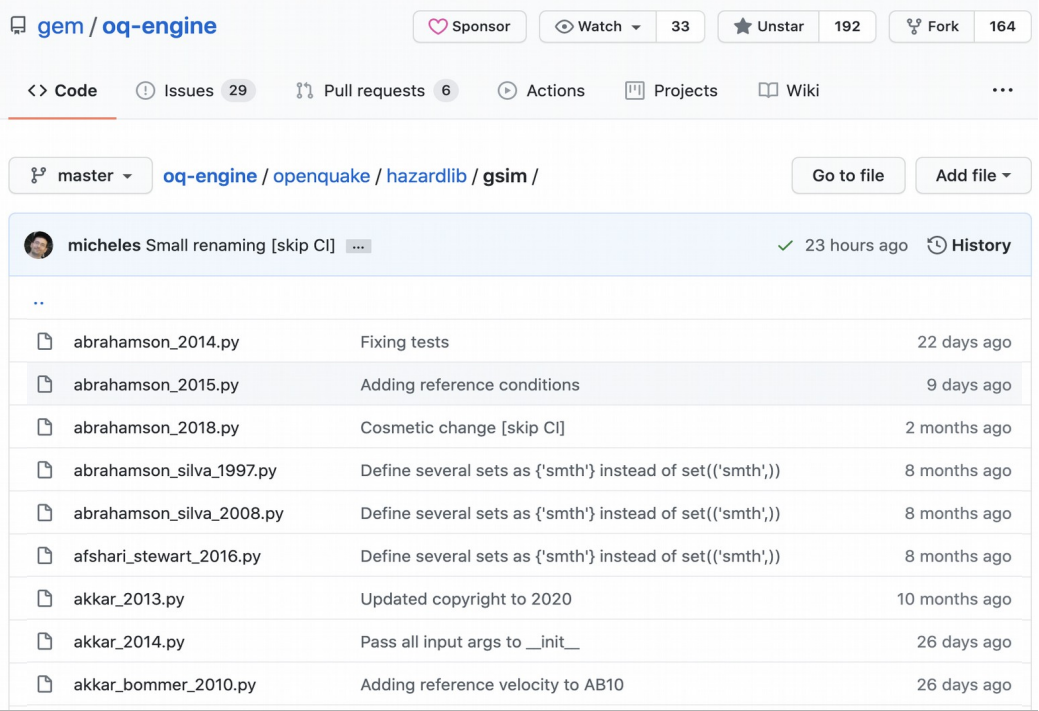

**Oxford Policy** 

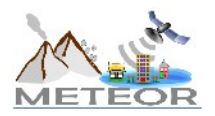

https://meteor-project.orgGS

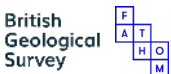

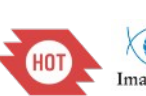

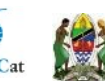

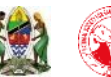

**NSET** 

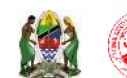

### **Scenario hazard** | Running the analysis

*Let's run the model…*

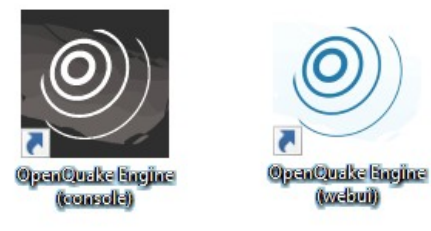

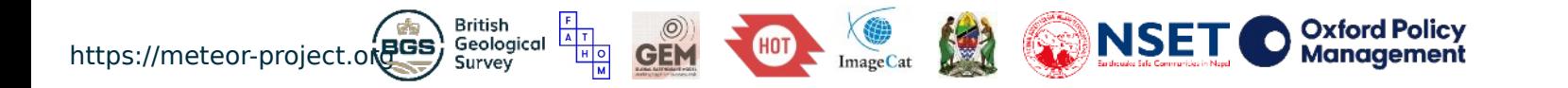

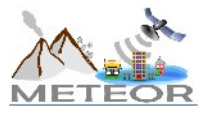

### **Scenario hazard** | Outputs from calculation

### **sitemesh\_<***id***>.csv gmf-data\_<***id***>.csv**

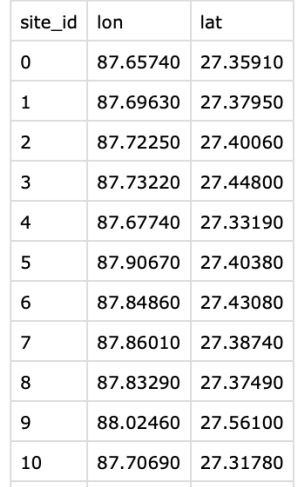

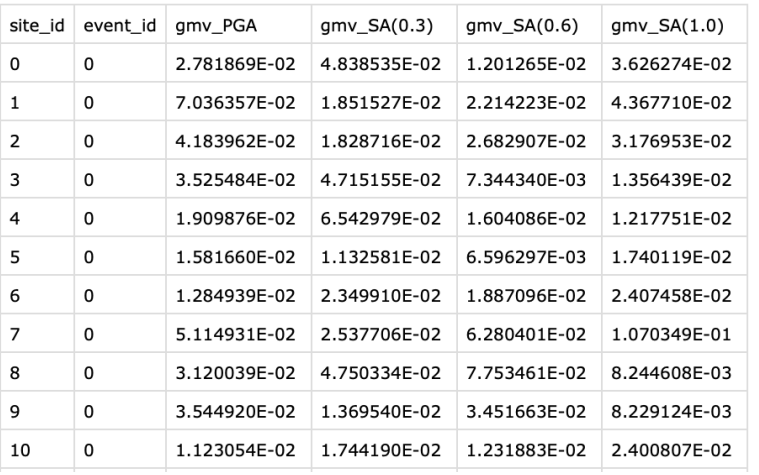

*The number of rows will be equal to the number of sites multiplied by the number of ground motion fields requested*

geolocation of each site id modeled

ground motion values for each desired intensity measure type (e.g. PGA, SA(0.3)) and site id and event id

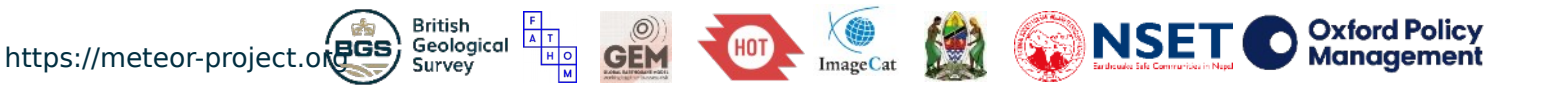

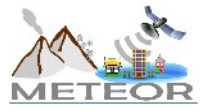

### **Scenario hazard** | Hazard maps

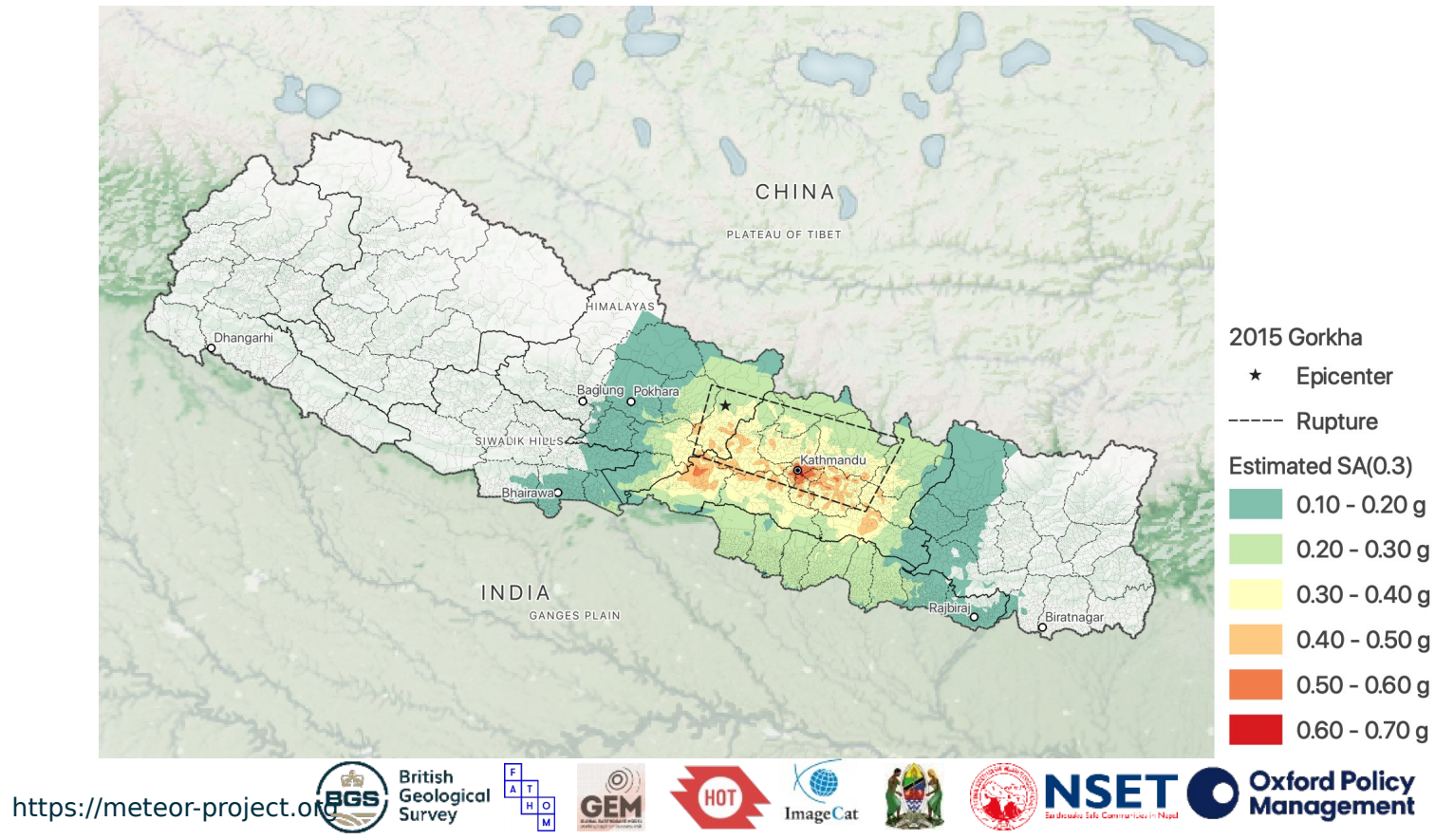

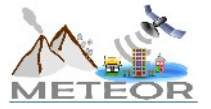

### **Scenario hazard** | Hazard maps

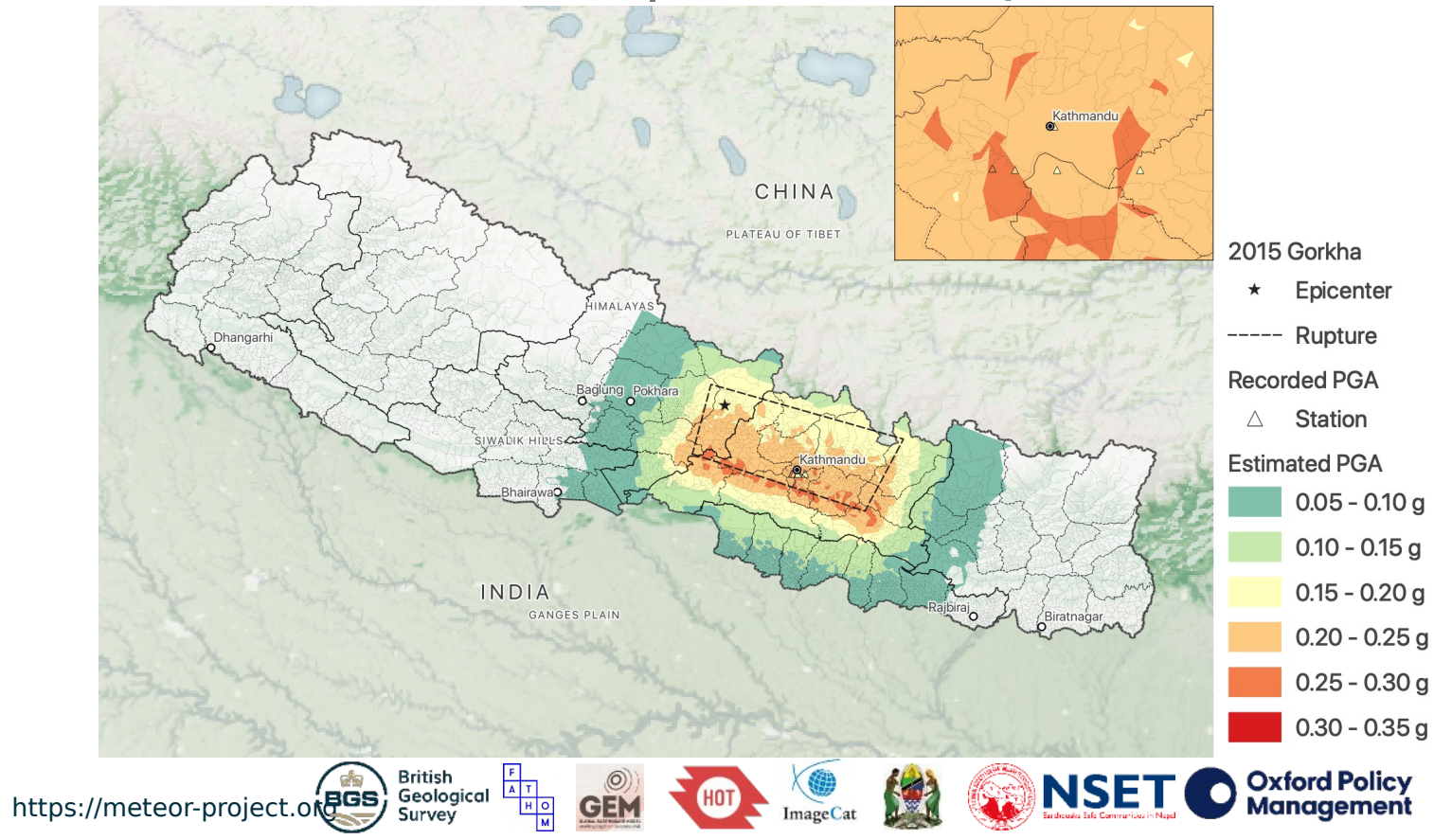

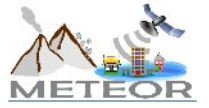

# Demo #1: Scenario Damage

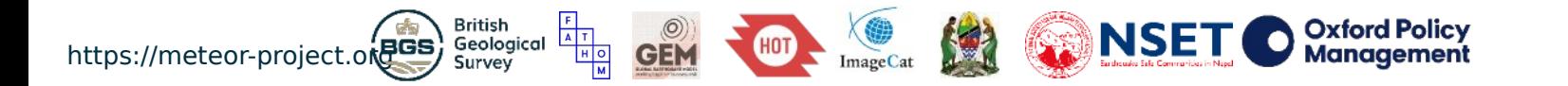

![](_page_23_Picture_2.jpeg)

### **Scenario damage |** Input and output files

![](_page_24_Figure_1.jpeg)

![](_page_24_Picture_2.jpeg)

![](_page_25_Picture_0.jpeg)

### **Scenario damage |** Input files

![](_page_25_Figure_2.jpeg)

![](_page_25_Picture_3.jpeg)

# **Scenario damage |** Job configuration file

#### **[general]**

description = 2015 Gorkha (Scenario Damage) calculation  $mode = scenario$  damage

**[exposure]** exposure  $file = Exposure.xml$ 

#### **[vulnerability]**

taxonomy\_mapping\_csv = taxonomy\_map.csv structural fragility file = structural fragility.xml

**[risk]**

minimum intensity =  ${^{\circ}}PGA":0.05$ , "SA(0.3)":0.05, "SA(0.6)":0.05, "SA(1.0)":0.05}

**[output]** export  $dir = out$  ← description of your model

← desired OQ-engine calculator

← exposure model path

- $\leftarrow$  taxonomy mapping csy path  $\leftarrow$  fragility model path
- $\leftarrow$  minimum intensity values considered for damage analysis
- $\leftarrow$  desired output directory

![](_page_26_Picture_16.jpeg)

![](_page_26_Picture_17.jpeg)

![](_page_26_Picture_18.jpeg)

# **Scenario damage |** Exposure model file

```
<?xml version="1.0" encoding="UTF-8"?>
<nrml xmlns:gml="http://www.opengis.net/gml" xmlns="
http://openquake.org/xmlns/nrml/0.4">
```

```
 <exposureModel category="buildings" id="exposure" taxonomySource="GEM 
taxonomy">
```

```
 <description>Exposure Model</description>
```

```
 <conversions>
  <costTypes>
   <costType name="structural" type="aggregated" unit="USD"/>
  </costTypes>
 </conversions>
```

```
 <tagNames>ID_4</tagNames>
```
**British** 

Survey

<**assets**>Exposure\_Residential\_Nepal.csv</**assets**>

```
 </exposureModel>
```
</**nrml**>

![](_page_27_Picture_9.jpeg)

![](_page_27_Picture_10.jpeg)

![](_page_27_Picture_11.jpeg)

![](_page_27_Picture_12.jpeg)

![](_page_27_Picture_13.jpeg)

← Description of model

← Loss types and units of currency

← Additional tags or attributes of interest

← Location(s) of exposure CSV files

**Oxford Policy** 

**Management** 

![](_page_27_Picture_18.jpeg)

### **Scenario damage |** Exposure model file

![](_page_28_Picture_70.jpeg)

**Required attributes**

- ID

- Geolocation (lon, lat)
- **Taxonomy**
- **Number**
- Value (e.g., structural)

**Optional attributes** Any information that would be useful for you, such as a field to aggregate by

![](_page_28_Picture_9.jpeg)

![](_page_28_Picture_10.jpeg)

### **Scenario damage** | Visualization of exposure data

![](_page_29_Figure_1.jpeg)

![](_page_29_Picture_2.jpeg)

# **Scenario damage |** Taxonomy map file

![](_page_30_Picture_71.jpeg)

**British** 

Geological Survey

The exposure building class (**taxonomy**) and the vulnerability building class (**conversion**) can differ

An example is shown here, where there is a direct 1:1 mapping

If uncertainty in the mapping is to be considered, multiple **conversion** classes can be referenced for each **taxonomy** class along with each associated **weight**

![](_page_30_Picture_5.jpeg)

![](_page_30_Picture_6.jpeg)

![](_page_30_Picture_7.jpeg)

![](_page_30_Picture_8.jpeg)

![](_page_30_Picture_9.jpeg)

https://meteor-project.orgGS

### **Scenario damage |** Fragility model file

#### <?xml version="1.0" encoding="UTF-8"?>

- <nrml xmlns="http://openquake.org/xmlns/nrml/0.5">
- <fragilityModel id="fragility model" assetCategory="buildings" lossCategory="structural">
- <description>Fragility model for Nepal</description>
- <limitStates> slight moderate extensive complete </limitStates>
- <fragilityFunction id="C99/LFINF+DN0/HBET:1.3" format="discrete">

<imls imt="SA(0.3)" noDamageLimit="0.050000"> 0 0.018144 0.019294 0.020518 0.02182 0.023204 0.024676 0.026241 0.027906 0.029676 0.031559 0.033561 0.03569 0.037953 0.040361 0.042921 0.045644 0.048539 0.051619 0.054893 0.058375 0.062078 0.066016 0.070204 0.074657 0.079393 0.084429 0.089785 0.09548 0.101537 0.107978 0.114828 0.122112 0.129858 0.138095 0.146855 0.156171 0.166077 0.176612 0.187816 0.19973 0.2124 0.225873 0.240201 0.255438 0.271642 0.288873 0.307198 0.326685 0.347408 0.369446 0.392882 0.417804 0.444307 0.472491 0.502464 0.534337 0.568233 0.604278 0.642611 0.683374 0.726724 0.772823 0.821847 0.873981 0.929421 0.988379 1.05108 1.11775 1.18866 1.26406

- 1.34424 1.42951 1.52019 1.61663 1.71918 1.82823 1.9442 2.06753 2.19869 2.33816 2.48648 2.64421 2.81194 2.99032 3.18001 3.38173 3.59625 3.82438 4.06697 4.32496 4.59931 4.89107 5.20133 5.53127 5.88215 6.25528 6.65208 7.07406 7.5228 8 </imls>
- <poes ls="slight"> 0 0 1e-06 1e-06 2e-06 3e-06 5e-06 7e-06 1.1e-05 1.7e-05 2.7e-05 4.1e-05 6.2e-05 9.2e-05 0.000137 0.000201 0.000291
- 0.00042 0.000599 0.000846 0.001185 0.001644 0.002259 0.003076 0.004151 0.005549 0.007352 0.009652 0.012558 0.016192 0.020692 0.026209
- 0.032906 0.040955 0.050531 0.061811 0.074967 0.090158 0.107524 0.127181 0.149208 0.173646 0.20049 0.229684 0.261117 0.294625 0.32999 0.366944 0.405174 0.444332 0.484042 0.52391 0.563541 0.602543 0.640546 0.677206 0.71222 0.74533 0.776327 0.805059 0.831425 0.855381
- 0.87693 0.896122 0.913044 0.927817 0.940585 0.951512 0.960768 0.968533 0.974981 0.980283 0.984598 0.988076 0.990852 0.993044 0.994759
- 0.999837 0.997105 0.997878 0.998459 0.998891 0.99921 0.999442 0.999609 0.999729 0.999814 0.999874 0.999915 0.999943 0.999962 0.999975 0.999984 0.99999 0.999993 0.999996 0.999997 0.999998 0.999999 0.999999 1 </poes>
- <poes ls="moderate"> 0 0 0 0 0 0 1e-06 1e-06 2e-06 3e-06 5e-06 9e-06 1.3e-05 2.1e-05 3.2e-05 4.8e-05 7.2e-05 0.000108 0.000159 0.000232 0.000336 0.000482 0.000685 0.000965 0.001347 0.001861 0.002549 0.003459 0.00465 0.006195 0.008179
- 0.0107 0.013873 0.017825 0.022701 0.028656 0.035856 0.044475 0.054691 0.066679 0.080605 0.096624 0.114867 0.135434 0.158394 0.183768
- 0.211532 0.24161 0.273869 0.308126 0.344141 0.381629 0.420263 0.45968 0.499499 0.539322 0.578754 0.617412 0.654933 0.690989 0.725293
- 0.757605 0.78774 0.815563 0.840998 0.864018 0.884645 0.902945 0.919018 0.932996 0.94503 0.955288 0.963945 0.971179 0.977163 0.982064
- 0.986038 0.989229 0.991765 0.993761 0.995315 0.996515 0.997431 0.998124 0.998642 </poes> 0 0 0 1e-06 1e-06 2e-06 3e-06 4e-06 7e-06 1e-05 1.6e-05 2.5e-<br />
spoes ls="extensive"> 0 05 3.8e-05 5.8e-05 8.7e-05 0.000129 0.000189 0.000275 0.000397 0.000567 0.000802 0.001125 0.001562 0.002151 0.002933 0.003963 0.005306
- 0.007039 0.009254 0.012057 0.015569 0.019923 0.025271 0.031772 0.039597 0.048921 0.059923 0.072774 0.087636 0.104653 0.123945 0.145596
- 0.169656 0.196125 0.224956 0.256048 0.289243 0.324334 0.361058 0.399111 0.438148 0.477797 0.517667 0.557361 0.596486 0.634669 0.671561
- 0.706852 0.740275 0.771615 0.800709 0.827451 0.851786 0.87371 0.893266 0.910537 0.925638 0.93871 0.949914 0.95942 0.967407 0.97405 0.979521 0.983981 0.987581 </poes>
- <poes ls="complete"> 0 0 0
- 0.005677 0.007516 0.00986 0.012819 0.016517 0.021093 0.026698 0.033497 0.04166 0.051366 0.06279 0.076102 0.091462 0.109008 0.128851
- 0.151069 0.1757 0.202735 0.232111 0.263717 0.297382 0.332884 0.369952 0.40827 0.447486 0.487223 0.527087 0.566681 0.605617 0.643525
- 0.680064 0.714935 0.747883 0.778705 0.80725 0.833426 0.857189 0.878547 0.897554 0.9143 0.928908 0.941523 0.952309 0.96144 </poes> </fragilityFunction>

![](_page_31_Picture_26.jpeg)

![](_page_31_Picture_27.jpeg)

**British** 

Survey

![](_page_31_Picture_28.jpeg)

![](_page_31_Picture_29.jpeg)

![](_page_31_Picture_30.jpeg)

NSE<sup>.</sup>

The fragility model specifies a set of fragility curves for each limit state for each building class

In this example, we consider four limit states (slight, moderate, extensive, complete)

The **imls** tag provides values at the x-axis

The **poes** tag provides values at the y-axis

**Oxford Policy** 

**Management** 

![](_page_31_Picture_35.jpeg)

### **Scenario damage** | Running the analysis

*Let's run the model…*

![](_page_32_Picture_2.jpeg)

![](_page_32_Picture_3.jpeg)

![](_page_32_Picture_4.jpeg)

### **Scenario damage** | Outputs from calculation

### **dmg\_by\_event\_<***id***>.csv damages-<***rlz***>\_<***id***>.csv**

![](_page_33_Picture_45.jpeg)

### aggregated counts in each damage state for each event

![](_page_33_Picture_46.jpeg)

count in each damage state on a site-per-site basis, along with additional tags retained (e.g., ID\_4)

![](_page_33_Picture_7.jpeg)

![](_page_33_Picture_8.jpeg)

![](_page_34_Figure_1.jpeg)

![](_page_34_Picture_2.jpeg)

![](_page_35_Figure_1.jpeg)

![](_page_35_Picture_2.jpeg)

![](_page_36_Figure_1.jpeg)

ImageCat

Survey

METE

![](_page_37_Figure_1.jpeg)

![](_page_37_Picture_2.jpeg)

# Demo #1: Scenario Risk

![](_page_38_Picture_1.jpeg)

![](_page_38_Picture_2.jpeg)

### **Scenario risk |** Input and output files

![](_page_39_Figure_1.jpeg)

![](_page_39_Picture_2.jpeg)

![](_page_40_Figure_0.jpeg)

![](_page_40_Picture_1.jpeg)

# **Scenario risk |** Job configuration file

#### **[general]**

description = 2015 Gorkha (Scenario Risk) calculation mode = scenario risk

**[exposure]** exposure  $file = Exposure.xml$ 

#### **[vulnerability]**

taxonomy mapping  $\text{csv} =$  taxonomy map.csv structural\_vulnerability\_file = structural\_vulnerability.xml

**[risk]** minimum intensity =  ${^{\circ}P}Ga^{\prime\prime}:0.05,$  "SA(0.3)":0.05, "SA(0.6)":0.05, "SA(1.0)":0.05}

**[output]** export  $dir = out$ 

![](_page_41_Picture_9.jpeg)

![](_page_41_Picture_10.jpeg)

![](_page_41_Picture_11.jpeg)

![](_page_41_Picture_12.jpeg)

![](_page_41_Picture_13.jpeg)

![](_page_41_Picture_14.jpeg)

← desired OQ-engine calculator

- $\leftarrow$  exposure model path
- $\leftarrow$  taxonomy mapping csy path
- $\leftarrow$  vulnerability model path
- $\leftarrow$  minimum intensity values considered for damage analysis

 $\leftarrow$  desired output directory

**Oxford Policy** 

![](_page_41_Picture_21.jpeg)

### **Scenario risk |** Vulnerability model file

#### <?xml version="1.0" encoding="UTF-8"?>

<nrml xmlns="http://openquake.org/xmlns/nrml/0.5">

<vulnerabilityModel id="vm-global" assetCategory="buildings" lossCategory="structural">

<description>Vulnerability model for Nepal</description>

#### <vulnerabilityFunction id="C99/LFINF+DN0/HBET:1,3" dist="LN">

<imls imt="SA(0.3)"> 0.018144 0.019294 0.020518 0.02182 0.023204 0.024676 0.026241 0.027906 0.029676 0.031559 0.033561 0.03569 0.037553 0.040361 0.042921 0.045644 0.048539 0.051619 0.054893 0.058375 0.062078 0.066016 0.070204 0.074657 0.079393 0.084429 0.089785 0.09548

0.101537 0.107978 0.114828 0.122112 0.129858 0.138095 0.146855 0.156171 0.166077 0.176612 0.187816 0.19973 0.2124 0.225873 0.240201

- 0.255438 0.271642 0.288873 0.307198 0.326685 0.347408 0.369446 0.392882 0.417804 0.444307 0.472491 0.502464 0.534337 0.568233 0.604278
- 0.642611 0.683374 0.726724 0.772823 0.821847 0.873981 0.929421 0.988379 1.05108 1.11775 1.18866 1.26406 1.34424 1.42951 1.52019 1.61663
- 1.71918 1.82823 1.9442 2.06753 2.19869 2.33816 2.48648 2.64421 2.81194 2.99032 3.18001 3.38173 3.59625 3.82438 4.06697 4.32496 4.59931
- 4.89107 5.20133 5.53127 5.88215 6.25528 6.65208 7.07406 7.5228 8 </imls>
- 0 0 0 0 0 0 0 0 0 0 0 0 3e-05 4.2e-05 5.9e-05 8.2e-05 0.000113 0.000154 0.000208 0.000278 0.000368 0.000484 0.00063
- 0.000813 0.00104 0.001318 0.001657 0.002066 0.002553 0.00313 0.003806 0.004591 0.005496 0.00653 0.007702 0.00902 0.010494 0.01213
- 0.013938 0.015925 0.018104 0.020485 0.023085 0.025923 0.029027 0.032427 0.036164 0.040289 0.044859 0.049946 0.055629 0.062 0.069161
- 0.077221 0.086297 0.09651 0.107983 0.120836 0.135186 0.151135 0.168775 0.188174 0.209381 0.232413 0.257259 0.283872 0.312168 0.342029 0.3733 0.405789 0.439278 0.473517 0.508236 0.543153 0.577975 0.612409 0.646171 0.678989 0.710616 0.740829 0.769439 0.796293 0.821276
- 0.844311 0.865361 0.884423 0.90153 0.916743 0.930149 0.941854 0.95198 0.96066 0.968032 0.974234 0.979405 </meanLRs>
- 
- 

#### </vulnerabilityFunction>

</vulnerabilityFunction>

https://meteor-project.o

#### <vulnerabilityFunction id="MUR+CL99+MOC" dist="LN">

- <imls imt="SA(0.3)"> 0.018144 0.019294 0.020518 0.02182 0.023204 0.024676 0.026241 0.027906 0.029676 0.031559 0.033561 0.03569 0.03753 0.040361 0.042921 0.045644 0.048539 0.051619 0.054893 0.058375 0.062078 0.066016 0.070204 0.074657 0.079393 0.084429 0.089785 0.09548 0.101537 0.107978 0.114828 0.122112 0.129858 0.138095 0.146855 0.156171 0.166077 0.176612 0.187816 0.19973 0.2124 0.225873 0.240201 0.255438 0.271642 0.288873 0.307198 0.326685 0.347408 0.369446 0.392882 0.417804 0.444307 0.472491 0.502464 0.534337 0.568233 0.604278
- 
- 0.642611 0.683374 0.726724 0.772823 0.821847 0.873981 0.929421 0.988379 1.05108 1.11775 1.18866 1.26406 1.34424 1.42951 1.52019 1.61663
- 
- 4.89107 5.20133 5.53127 5.88215 6.25528 6.65208 7.07406 7.5228 8 </imls>
- 0 0 0 0 0 0 0 0 1.8e-05 2.7e-05 3.9e-05 5.7e-05 8.2e-05 0.000116 0.000163 0.000227 0.000311 0.000423
- 
- 
- 
- 

**British** 

Survey

Geological

- 0.000569 0.000757 0.000997 0.001301 0.001681 0.002152 0.002728 0.003429 0.004273 0.005279 0.006472 0.007875 0.009513 0.011418 0.013621
- -
- 
- 
- 
- 
- 
- 
- -
- 
- 

0.016159 0.019074 0.022415 0.026239 0.030611 0.035607 0.041315 0.047832 0.055272 0.063755 0.073414 0.084389 0.096825 0.110864 0.126646 0.144298 0.16393 0.185627 0.209444 0.235395 0.263454 0.293546 0.325548 0.359283 0.394528 0.431012 0.468425 0.506425 0.544648 0.582718

- 
- 
- 
- 

### 1.71918 1.82823 1.9442 2.06753 2.19869 2.33816 2.48648 2.64421 2.81194 2.99032 3.18001 3.38173 3.59625 3.82438 4.06697 4.32496 4.59931

# axis

**NSE** 

The **covLRs** tag allows for a distribution to be considered around the yaxis values

provides values at the y-

The vulnerability model specifies a vulnerability curve for each building

The **imls** tag provides values at the x-axis

The **meanLRs** tag

**Oxford Policy** 

Management

class

![](_page_42_Picture_51.jpeg)

0.620259 0.656905 0.692316 0.726182 0.758236 0.78826 0.816086 0.841605 0.864758 0.885541 0.903996 0.920207 0.934293 0.946398 0.956687 .990191 0.992607 0.994485 0.995929 0.997026 0.99785 0.998462 0.998912

### **Scenario risk** | Running the analysis

*Let's run the model…*

![](_page_43_Picture_2.jpeg)

![](_page_43_Picture_3.jpeg)

![](_page_43_Picture_4.jpeg)

### **Scenario risk** | Outputs from calculation

**USD** 

mean

loss\_type unit

structural

rlz id

 $\Omega$ 

stddev

3.814281F+09 1.749267F+09

### **agglosses\_<***id***>.csv avg\_losses-mean\_<***id***>.csv**

#### asset id ID 4 taxonomy lon lat structural 524 1 01 01 5 001 C99/LFINF+DNO/HBET:1,3 87.65735 27.35906 8.00220E+03 524 1 01 01 5 001 MUR+CL99+MOC 87.65735 27.35906 1.14407E+04  $\overline{2}$ 524 1 01 01 5 001 MUR+CL99+MOM 87.65735 27.35906 4.66799E+03  $\overline{3}$ 524 1 01 01 5 001 MUR+STRUB+MOL 87.65735 27.35906 2.40589E+03 524 1 01 01 5 001 MUR+STRUB+MOM 87.65735 27.35906 1.02588E+04 5 524 1 01 01 5 001 W+WWD 87.65735 27.35906 3.08002E+03 87.69630 27.37948 2.88702E+03 6 524 1 01 01 5 002 C99/LFINF+DNO/HBET:1,3  $\overline{7}$ 524 1 01 01 5 002 MUR+CL99+MOC 87.69630 27.37948 4.61448E+01 524 1 01 01 5 002 MUR+CL99+MOM 87.69630 27.37948 1.70711E+03  $\mathbf{R}$  $\overline{9}$ 87.69630 27.37948 7.75534E+02 524 1 01 01 5 002 MUR+STRUB+MOL 10 87.69630 27.37948 4.29646E+03 524 1 01 01 5 002 MUR+STRUB+MOM

![](_page_44_Picture_154.jpeg)

![](_page_44_Picture_155.jpeg)

statistics for aggregated losses across all sites

mean losses for each site *(across all realizations)*

realized losses for each site *(per realization)*

**Oxford Policy** 

![](_page_44_Picture_9.jpeg)

![](_page_44_Picture_10.jpeg)

### **Scenario risk** | Scenario loss map

 $\begin{array}{c|c}\nF \\
\hline\nA & T \\
\hline\nH & O \\
\hline\nM\n\end{array}$ 

Survey

https://meteor-project.org<br>https://meteor-project.org

![](_page_45_Figure_1.jpeg)

**ImageCat** 

2015 Gorkha **Estimated losses Residential (USD)**  $< 0.6M$  $0.6M - 2M$  $2M - 6M$ 6M - 13M  $13M - 45M$ 45M - 70M 70M - 747M

O

![](_page_45_Picture_3.jpeg)

### **Scenario risk** | Scenario loss ratio map

![](_page_46_Figure_1.jpeg)

**ImageCat** 

 $\sqrt{4}$ 

ᅚᆡᅁ

Geological

Survey

2015 Gorkha **Estimated loss ratios Residential**  $0 - 1%$  $1 - 3%$  $3 - 6%$  $6 - 9%$  $9 - 12%$  $12 - 16%$  $16 - 21%$ 

![](_page_46_Picture_3.jpeg)

### Thank you for your interest

### For further information please see http://meteor-project.org

![](_page_47_Picture_2.jpeg)